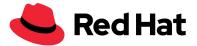

## Quick guide for gather.town

- → <u>Gather.Town</u> should work in any browser on any device, but all features and functionality are guaranteed on desktop in **Chrome-Browser** only!
- → With the **arrow keys** or <a>, <w>, <d> and <y> you can move your avatar.
- → As soon as you meet one or a group of avatars, a video conference is created between the participants; as soon as you move away from the other(s), the video and audio connection fades out.
- → With <x> you activate interactive objects like the music stream on the OpenDJ dance floor, Youtube videos or photo galleries; to see Red Hat content on e.g. Google Drive you have to be logged in with your RH SSO Google account (click on "Online" in the dark blue area at the very bottom, see pictures ->)!
- → At the bottom left there is an icon with 2 people, here you can open the searchable list of participants and when you click on a participant you can automatically follow or search for him ("follow" mode).
- → If someone is in the way, you can pass through others by holding down the <g> key in ghost mode.
- → Most rooms or areas are separated from the rest of the environment; they are "private spaces" and everyone who is in the same private space is permanently connected to the others, while everyone outside the private space cannot see or hear you.

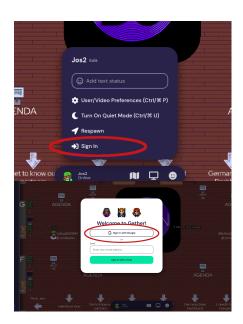

- → Another option for some privacy is the bubble function if you right-click on an avatar and select "Bubble" from the context menu, you will have a one-on-one (or group, if there are several people in the bubble) conversation; but beware: the ambient noise will only be set to low, so you can still hear conversations in your surroundings and vice versa!
- → There is a lectern on the large stage and two designated "spotlight" areas in front of it whoever stands on it will be heard and seen by everyone else in the visible area of gather.town (megaphone function).
- → To activate the music stream on the OpenDJ dance floor, click once on the play button in the lower left corner as soon as you are standing on the dance floor (the dance floor will be outlined in yellow in this case).
- → If something does not work, try to reload the browser page.
- → To log out, simply close the browser window.